# **Readme Express Server Version 9.5 April 2016**

Copyright © 2016 LizardTech. All rights reserved.

## **Table of Contents**

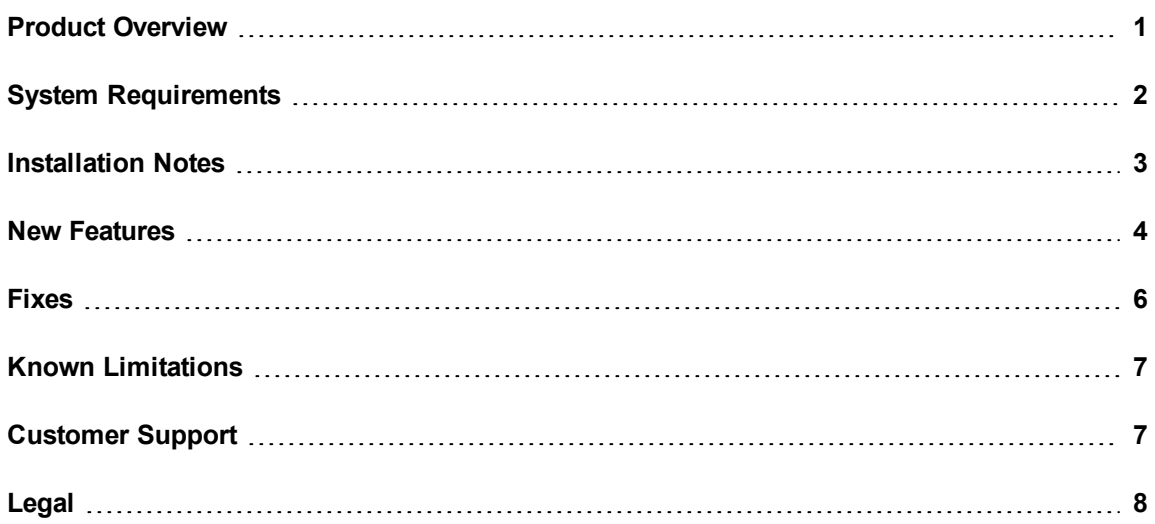

# <span id="page-0-0"></span>**Product Overview**

Express Server is a server application for distributing raster imagery and LiDAR data. Use Express Server to distribute high-resolution aerial photographs, satellite imagery, and LiDAR point clouds via the Web Map Service (WMS).

The following list describes some of the features of Express Server:

- Configure and administer Express Server from any web browser with a simple graphical user interface.
- Access Express Server imagery from all platforms and devices via the widely-supported WMS standard.
- Distribute multiple image formats, including MrSID, JPEG 2000, NITF, and Geospatial PDF.
- Distribute multispectral imagery.
- Distribute LiDAR point clouds.
- <span id="page-1-0"></span>• Distribute and create DEMs from LiDAR point clouds on the fly.
- Distribute imagery with the JPEG 2000 Interactive Protocol (JPIP).

# **System Requirements**

## **Hardware Requirements**

For optimal performance, verify that your system meets the following recommended hardware requirements:

- 3 GHz quad core processor
- 8 GB RAM (16 GB recommended)
- 500 MB of disk space for installation plus additional space for images
- Gigabit Ethernet or fiber-optic connection recommended for remote imagery

## **Operating System Requirements**

Express Server supports 64-bit operating systems only. You can install Express Server on the following operating systems:

#### **Windows**

- Windows Server 2008 R2 Service Pack 1
- Windows Server 2012

#### **Linux**

- Red Hat Enterprise Server 6
- Red Hat Enterprise Server 7

NOTE: On Linux systems Express Server must have write access to the /tmp directory.

### **Web Server Requirements**

Express Server works in conjunction with an existing web server installation to distribute imagery. You can use Express Server with the following web servers:

#### **Windows**

- IIS 7.5 with ISAPI Extensions (Windows Server 2008 R2)
- IIS 8.0 with ISAPI Extensions (Windows Server 2012)

#### **Linux**

- Apache Web Server 2.0.x
- Apache Web Server 2.2.x
- Apache Web Server 2.4.x

### **Software Requirements**

To run, Express Server requires a 64-bit version of the Java Runtime Environment. Express Server supports version 8 of the Java Runtime Environment, sometimes referred to as JRE 1.8.

Optionally, install the LizardTech Plugin for ArcGIS to integrate with the following versions of ArcGIS:

- ArcGIS 8.x
- $\bullet$  ArcGIS 9.x

<span id="page-2-0"></span>When you install the LizardTech Plugin for ArcGIS, you can add Express Server imagery to ArcMap documents, and you can distribute Express Server imagery with the ArcGIS Image Server.

# **Installation Notes**

### **Installing on Windows**

To install Express Server on Windows, navigate to the directory where you downloaded the installer and run the AutoRun.exe program. The installation process creates a shortcut in the LizardTech directory of the **Start Menu**.

### **Installing on Linux**

To install Express Server on Linux, navigate to the directory where you downloaded the installer and run the install.sh shell script. By default, Express Server is installed in the following directory:

/opt/LizardTech/

# <span id="page-3-0"></span>**New Features**

Version 9 of Express Server includes the following new features and enhancements:

## **Version 9.5**

### **Now Serving LiDAR**

Express Server 9.5 serves LiDAR images in MrSID Gen 4, LAS, and LAZ formats. You can visualize LiDAR data in any WMS viewer, and download and extract point clouds from your LiDAR collection.

#### **Better Installation Experience**

The Express Server installer can upgrade an existing Express Server 9 or later installation; you no longer need to uninstall your existing software and install the new version.

In addition, all prerequisite software is installed automatically, including Java and IIS.

### **ExpressZip Enhancements**

ExpressZip has been updated to support LiDAR workflows. Users can clip, zip, and ship from LiDAR catalogs to DEMs and point clouds. In addition, users can filter by classification and other properties.

## **Version 9.0.6**

#### **Java 8 Support**

Express Server now supports version 8 of the Java Runtime Environment (JRE). Previously, it only supported version 7.

### **Version 9.0.4**

#### **NITF and JPEG 2000 Band Mapping**

For NITF and JPEG 2000 images that have more than one band, you can select the bands that you want Express Server to deliver and the order of the bands. You can select one band to display an image in grayscale, or three bands to display an image as a red, green, and blue image. Previously, you could only select bands for images in the MrSID Generation 4 format.

## **Version 9.0.0**

#### **ExpressZip Web Application**

ExpressZip is a sample web application that you can use to view and export Express Server imagery. You can select multiple layers, select the area that you want to export, and configure output options.

You can use ExpressZip with HTTPS and HTTP. To use ExpressZip, navigate to one of the following URLs:

```
https://<Express_Server_Host>:8443/ExpressZip
```
http://<Express Server Host>:8080/ExpressZip

### **Painless Upgrades**

The Express Server installer now preserves any existing configuration of Express Server, including the configuration of each image catalog. After you install another version of Express Server, open the Express Server Manager and click **Upgrade** on the **Status** page to migrate image catalogs from the previous version of Express Server to the new installation. The upgrade functionality only supports upgrading from version 8 of Express Server.

#### **Concurrent Processing**

Express Server creates multiple threads to process image requests more quickly. The number of threads that you can run at one time depends on the number of cores in your machine's processor. You can set a maximum number of threads on the **Settings** page of the Express Server Manager.

#### **Configurable Working Directory**

The working directory is the location where Express Server stores information about image catalogs, including indexes, catalog overviews, the configuration archive, and catalog configuration files. Depending on the size and number of your image catalogs, the working directory may require several gigabytes of space. To alleviate space constraints, you may specify another directory to use for the working directory. For example, you may choose to store the working directory on an external drive.

# <span id="page-5-0"></span>**Fixes**

## **Version 9.0.7**

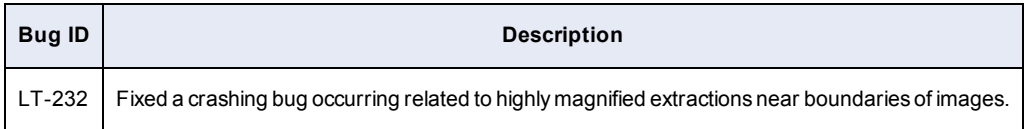

## **Version 9.0.6**

No additional fixes.

## **Version 9.0.5**

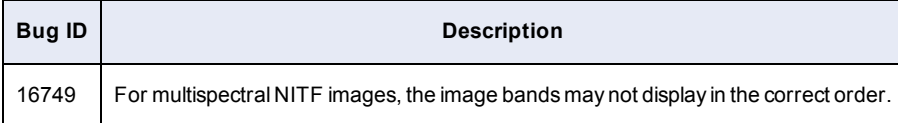

## **Version 9.0.4**

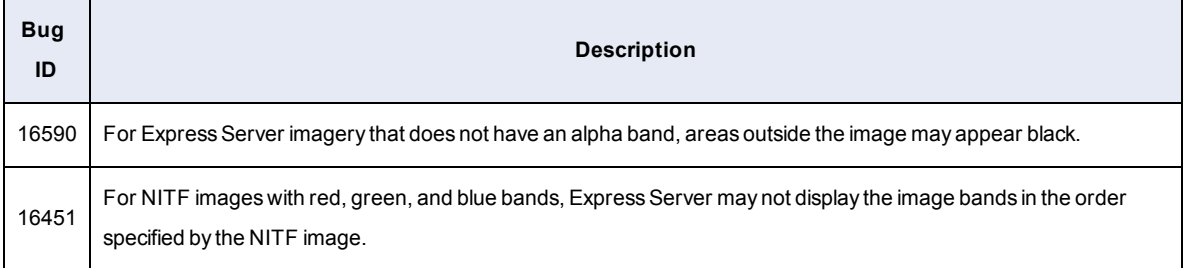

## **Version 9.0.3**

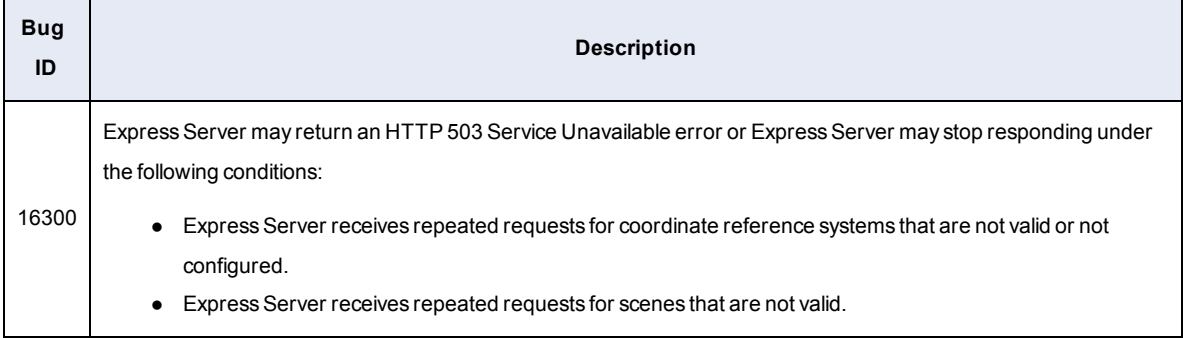

## **Version 9.0.2**

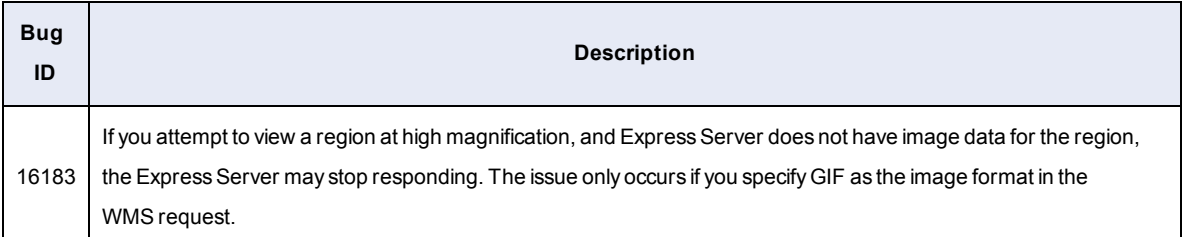

## **Version 9.0.0**

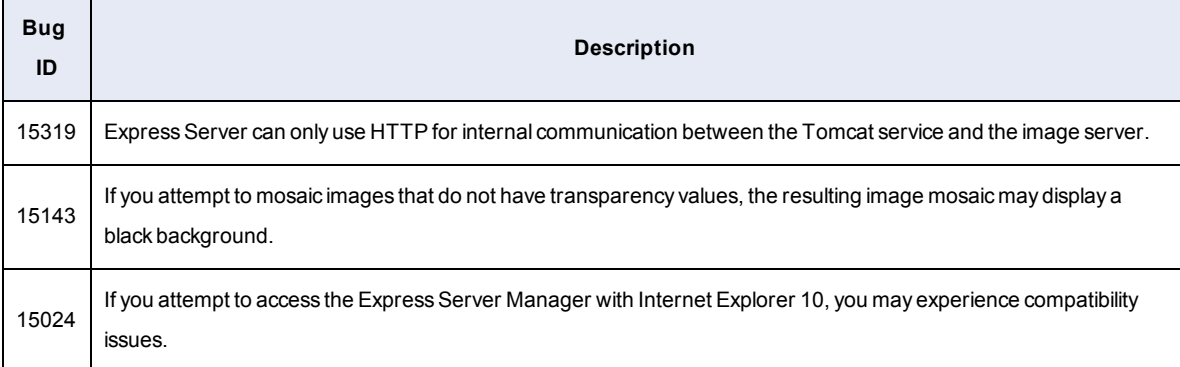

# <span id="page-6-0"></span>**Known Limitations**

## **Version 9.0.0**

<span id="page-6-1"></span>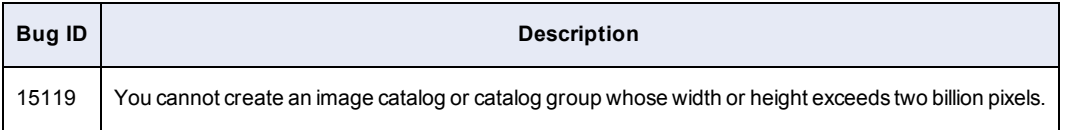

# **Customer Support**

To contact LizardTech Customer Support, visit the following website:

<https://www.lizardtech.com/support/>

Alternatively, call one of the following phone numbers:

866-725-5211

206-652-5211

# <span id="page-7-0"></span>**Legal**

Copyright © 2009–2016 Celartem, Inc., doing business as LizardTech. All rights reserved. Information in this document is subject to change without notice. The software described in this document is furnished under a license agreement or nondisclosure agreement. The software may be used or copied only in accordance with the terms of those agreements. No part of this publication may be reproduced, stored in a retrieval system, or transmitted in any form or any means electronic or mechanical, including photocopying and recording for any purpose other than the purchaser's personal use without the written permission of LizardTech.LizardTech, MrSID, GeoExpress and Express Server are registered trademarks in the United States and the LizardTech, GeoExpress, Express Server, ExpressView and GeoViewer logos are trademarks, and all are the property of Celartem Inc., doing business as LizardTech. Unauthorized use is prohibited.LizardTech acknowledges and thanks the many individuals and organizations whose efforts have made our products possible. A full list of copyright, trademark and credit information is available in the document "Copyrights, Trademarks, and Credits" installed automatically with your product.